# **QIIME2 Moving Pictures Tutorial**

## **BIT 477/577 Class: [First, submit the analysis](https://docs.google.com/document/d/1Ql5aqWh-mc0VSv8z3v-LhMOC8OTwP_RIQN-RCNq1MOE/edit?usp=sharing).**

This document describes how to do the QIIME2 Moving [Pictures](https://docs.qiime2.org/2020.2/tutorials/moving-pictures/) Tutorial on the Henry2 cluster.

For doing the tutorial and for running QIIME2 in general, you will do file transfer on a login node, calculations on a compute node, and do visualization elsewhere. In particular:

- 1) To get the data
	- a) Download (using  $wget$ ) all the files while on the login node.
- 2) To run QIIME2
	- a) **For testing:** Try some initial calculations on an interactive compute node.
	- b) **For Production:** Cut/paste all instructions into a batch script and submit to LSF.
- 3) To visualize QIIME2 outputs
	- a) **For the tutorial:** Copy the data to a local machine and visualize with [QIIME2View.](https://view.qiime2.org/)
	- b) **For Production:** For larger files in actual production cases, you may want to use the [HPC-VCL.](https://projects.ncsu.edu/hpc/Documents/GettingStartedvcl.php) This will allow you to do visualizations without moving the output files to a local machine.

Here are some considerations:

- Downloading files ( $wqet$ ) can only be done from a login node or HPC-VCL.
- qiime tools view uses an internet browser, so it can only be used from the HPC-VCL or [somewhere not on HPC].
- QIIME2 *cannot* be run directly on a login node, but QIIME2 can be run directly on an interactive compute node for the purposes of testing.
- Other than for testing commands, all QIIME2 production runs should be done by submitting a script to the batch scheduler. Required memory should be calculated (estimated). If the required memory is expected to be large, but you really don't know and can't figure out how large, you should use **-x**. Also, again, the "wget" command cannot be run from a compute node, and this includes those submitted using bsub.

#### **Prerequisites:**

- For users with no Linux experience, complete **Essential Linux [Commands](https://youtu.be/SYOANUvIg_A)** Fluency Drill.
- For all users, complete **[Part](https://youtu.be/lnFvjnE1m5w) 1, Part 2, and Part 3** of the Basic HPC Workshop video series.

#### **Access to QIIME2:**

If you are in the BIT 577 course, you should already have access. For general users, email oit hpc@help.ncsu.edu and request to be added to the **bioinfo** software group. Test to see if you are in the bioinfo group by typing:

groups

#### **Initialize Conda:**

If at this point you have never activated a conda environment, you should do the following commands, then log out and back in again:

module load conda conda init tcsh

See the HPC Website for additional [documentation](https://projects.ncsu.edu/hpc/Software/Apps.php?app=Conda) for using Conda.

#### **First do the [tutorial](https://docs.qiime2.org/2020.2/tutorials/moving-pictures/) on an interactive session on a compute node.**

1. Change directory to /share; you will download and generate a significant amount of data.

**For BIT577f19,** cd /share/bit577f19/\$USER/tutorial **For general users,** cd /share/\$GROUP/\$USER

- 2. Begin the [tutorial](https://docs.qiime2.org/2020.2/tutorials/moving-pictures/), starting by making the directory.
- 3. First, do all of the  $wqet$  commands on the login node. You do not need to change shell or activate Conda to download the files with wget. **Go through the entire tutorial and wget all necessary files before proceeding.**
- 4. Request an [interactive](https://projects.ncsu.edu/hpc/Documents/LSF.php#interact) session. This is for 30 minutes. If it is taking too long to reserve the session, request 10 minutes to land in the debug queue: bsub -Is -W 30 -n 1 tcsh
- 5. Check that you are NOT on a login node by looking at the prompt or typing: echo \$HOSTNAME
- 6. Check that you are in the same directory you created before doing  $wqet$ .
- 7. Set the Conda/QIIME2 environment: conda activate /usr/local/usrapps/bioinfo/qiime2/env\_2020.2
- 8. Cut and paste the rest of the tutorial *as-is*, except that you will not be able to do the qiime2 tools view. To visualize the data, you will transfer the outputs to a local computer and use [QIIME2View.](https://view.qiime2.org/)

### **Tar files, copy to local computer, and visualize using QIIME2View:**

Put all of the visualization output into a folder and tar (put in a package for easy file transfer). **While on Henry2**, do:

mkdir my\_output mv \*.qzv my\_output tar -cvf my output.tar my output

Transfer the files to your local computer.

**While in a local terminal**, change the highlighted items as appropriate and do: scp [unityid@login.hpc.ncsu.edu:](mailto:unityid@login.hpc.ncsu.edu)/share/group/unityid/qiime2-moving-pictures-tutorial/my\_output.tar . tar -xvf my\_output.tar

On your local computer, open **[QIIME2View](https://view.qiime2.org/)** and Drag/Drop or Click/Open the output files.

### **Redo the tutorial by submitting a job to LSF.**

- 1. Go back to the directory used in the interactive session cd /share/\$GROUP/\$USER/qiime2-moving-pictures-tutorial
- 2. Remove the old outputs. Keep the downloaded input files.

```
rm -r my_output*
rm -r *.qza
```
- 3. Create a text file called submit\_qiime2\_tutorial.csh
- 4. Copy and paste the [example](https://projects.ncsu.edu/hpc/Documents/LSF.php#jump) for the basic batch script from the HPC Website into submit\_qiime2\_tutorial.csh.
- 5. Add the Conda/QIIME2 environment to the script: conda activate /usr/local/usrapps/bioinfo/qiime2/env\_2020.2
- 6. Remove 'mycode.exe', and copy and paste all of the QIIME2 commands into submit\_qiime2\_tutorial.csh. Do not copy the commands for wget or qiime view.

## **Run a batch job**

To run a job defined in the LSF submit script submit\_qiime2\_tutorial.csh, do bsub < submit\_qiime2\_tutorial.csh

The following is the contents of the submit script submit giime2 tutorial.csh, which is a small portion of the Moving Pictures tutorial. The run took about 5 minutes and used less than 1.3GB memory (see highlighted output). **To use such a script with bigger data, first test the memory requirements for your data set** to check if you should set the memory usage or request **-x**. For a non-parallel job, set -n 1. For parallel jobs, specify either the proper number of threads, or if the threads depend on the cores available, you may specify **-x**. At this time, QIIME2 does not work under distributed memory parallelism (i.e. MPI), so you must specify the shared memory queue or specify span [hosts=1]. See Part 4 of the [Basic](https://youtu.be/0kGMP3JJkSw) HPC Workshop for more details on [submitting](https://youtu.be/0kGMP3JJkSw) parallel jobs.

#### **submit\_qiime2\_tutorial.csh**

#!/bin/tcsh #BSUB -n 1 #BSUB -W 30 #BSUB -J qiime2\_tutorial #BSUB -o stdout.%J #BSUB -e stderr.%J conda activate /usr/local/usrapps/bioinfo/qiime2/env\_2020.2 [Copy and paste the steps of the tutorial you want to submit as a batch job] conda deactivate

#### **LSF output for sample job:**

[lllowe@login04 qiime2-moving-pictures-tutorial]\$ more stdout.595924 Imported emp-single-end-sequences as EMPSingleEndDirFmt to emp-single-end-sequences.qza Hello, I have finished tools import Saved SampleData[SequencesWithQuality] to: demux.qza Saved ErrorCorrectionDetails to: demux-details.qza I am about to demux Saved Visualization to: demux.qzv Saved FeatureTable[Frequency] to: table-dada2.qza Saved FeatureData[Sequence] to: rep-seqs-dada2.qza Saved SampleData[DADA2Stats] to: stats-dada2.qza Saved Visualization to: stats-dada2.qzv

Sender: LSF System <lsfadmin@n3n1-7> Subject: Job 595924: <qiime2\_tutorial> in cluster <henry2> Done

------------------------------------------------------------

Job <qiime2\_tutorial> was submitted from host <login04> by user <lllowe> in cluster <henr y2> at Thu Apr 9 16:20:18 2020 Job was executed on host(s) <n3n1-7>, in queue <cos serial>, as user <lllowe> in cluster <henry2> at Thu Apr 9 16:20:24 2020 </home/lllowe> was used as the home directory. </share/Support/lllowe/qiime2-moving-pictures-tutorial> was used as the working directory .

Started at Thu Apr 9 16:20:24 2020 Terminated at Thu Apr 9 16:25:23 2020 Results reported at Thu Apr 9 16:25:23 2020

Your job looked like:

```
------------------------------------------------------------
# LSBATCH: User input
#!/bin/tcsh
#BSUB -n 1
#BSUB -W 30
#BSUB -J qiime2_tutorial
#BSUB -o stdout.%J
#BSUB -e stderr.%J
conda activate /usr/local/usrapps/bioinfo/qiime2/env_2020.2
#Starting Tools import
qiime tools import \
 --type EMPSingleEndSequences \
 --input-path emp-single-end-sequences \
 --output-path emp-single-end-sequences.qza
echo "Hello, I have finished tools import"
qiime demux emp-single \
 --i-seqs emp-single-end-sequences.qza \
 --m-barcodes-file sample-metadata.tsv \
 --m-barcodes-column barcode-sequence \
 --o-per-sample-sequences demux.qza \
 --o-error-correction-details demux-details.qza
echo "I am about to demux"
qiime demux summarize \
 --i-data demux.qza \
 --o-visualization demux.qzv
qiime dada2 denoise-single \
 --i-demultiplexed-seqs demux.qza \
 --p-trim-left 0 \
 --p-trunc-len 120 \
 --o-representative-sequences rep-seqs-dada2.qza \
 --o-table table-dada2.qza \
 --o-denoising-stats stats-dada2.qza
qiime metadata tabulate \
 --m-input-file stats-dada2.qza \
 --o-visualization stats-dada2.qzv
------------------------------------------------------------
Successfully completed.
Resource usage summary:
   CPU time : 277.87 sec.
   Max Memory : 1298.70 MB
   Average Memory : 690.47 MB
   Total Requested Memory :
   Delta Memory :
   Max Swap : 1 MB
   Max Processes : 5
```
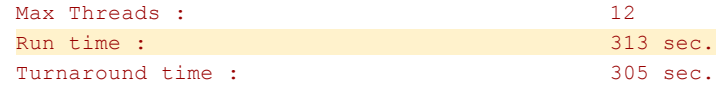

The output (if any) is above this job summary.

PS:

Read file <stderr.595924> for stderr output of this job.